### **ตอบ 5 ข้อสงสัยเกียวกับอ ุปกรณ์คอนเนคเต็ด**

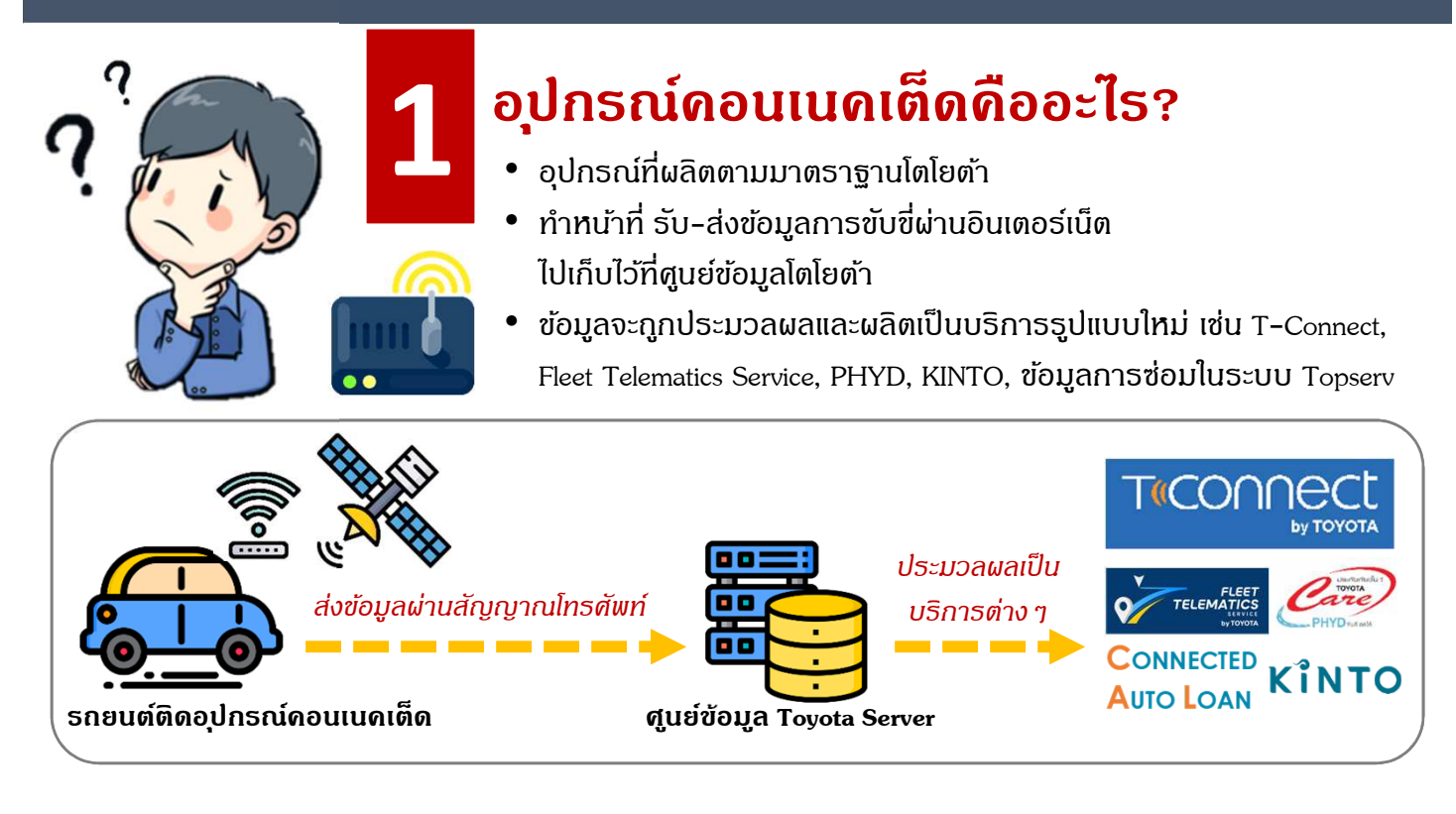

#### **อ ุปกรณ์คอนเนคเต็ดมีกีประเภทและแตกต่างกันอย่างไร?**

้อุปกรณ์คอนเนคเต็ด ปัจจุบันมีทั้งหมด 2 ประเภท

**2**

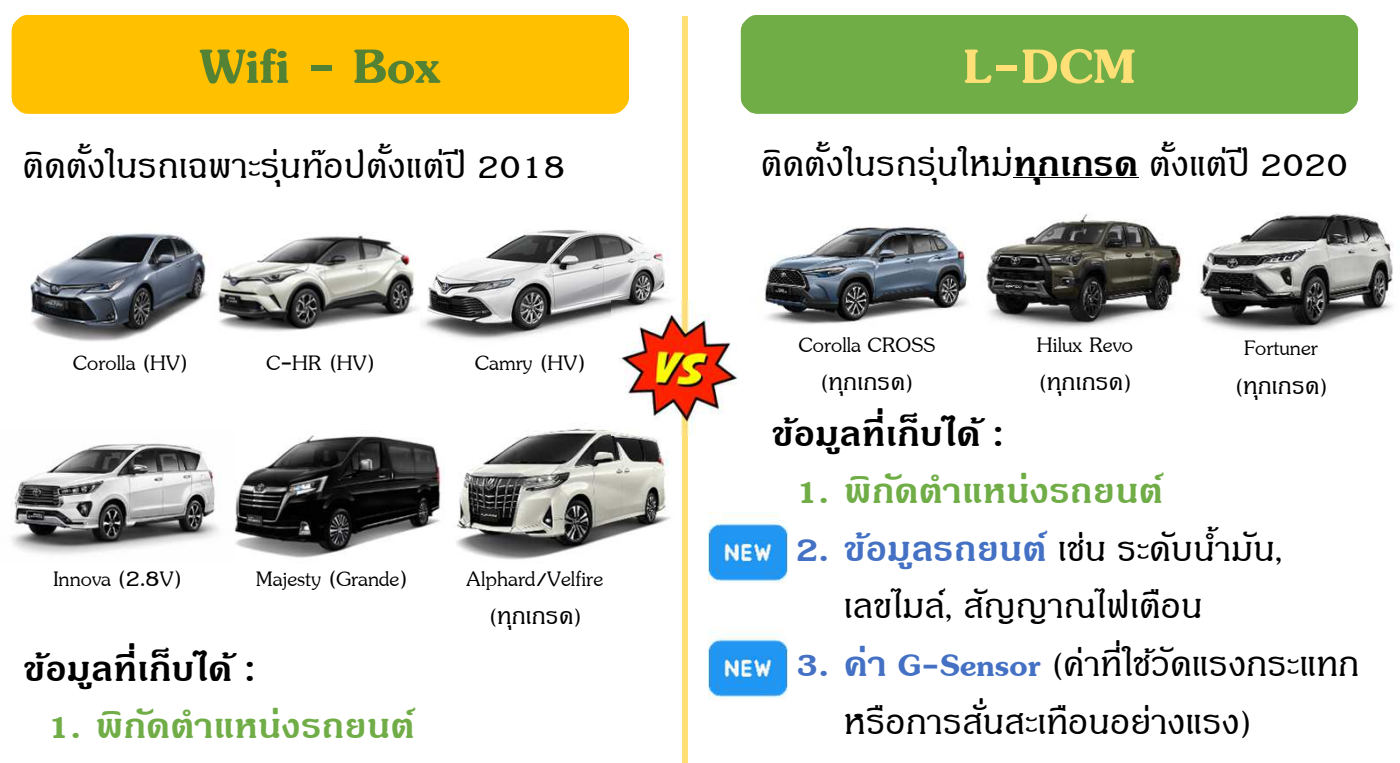

**สรุป :** L–DCM ส่งข้อมูลได้มากกว่า Wifi–Box เพื่อตอบสนองความต้องการของลูกค้าได้มากขึ้น

# **ตอบ 5 ข้อสงสัยเกียวกับอ ุปกรณ์คอนเนคเต็ด**

## **ทราบได้อย่างไรเมืออ ุปกรณ์คอนเนคเต็ดมีปัญหา?**

**แอปพลิเคชัน T-Connect Connected Auto Loan (CAL) & KINTO**

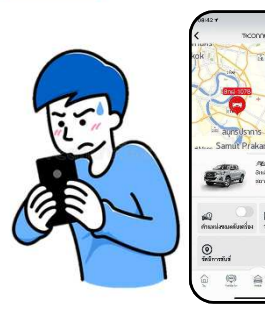

- เมื่อ<mark>ลูกด้า</mark>พบป<sup>ั</sup>ญหาการใช้งานแอปฯ
- Find My Car แสดงพิกัด
- รถยนต์ผิดปกติ
- Vehicle Information แสดงข้อมูล รถยนต์ผิดปกติ เช่น เลขไมล์ไม่ตรง กับหน้าปัดรถยนต์

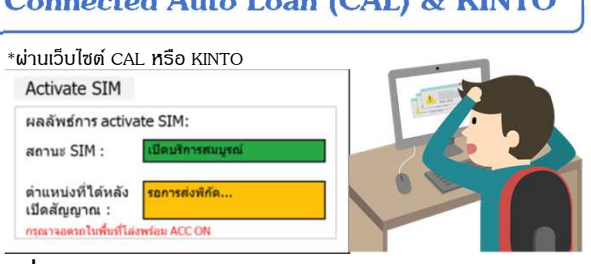

เมื อ**พนักงานขาย**หรือผู้รับผิดชอบลงทะเบียน CAL / KINTO ไม่สามารถเปิ ดสัญญาณ CAL / KINTO และไม่สามารถพิมพ์ใบ Certificate

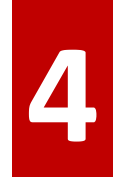

**3**

#### **ตรวจสอบความผิดปกติของอ ุปกรณ์คอนเนคเต็ดอย่างไร?**

้ผู้แทนจำหน่ายฯ สามารถตรวจสอบความผิดปกติของอุปกรณ์ฯ ได*้* 5 ขั้นตอนดังต่อไปนี้ตามลำดับ **เมื่อท่านตรวจสอบ ครบท ุกขัNนตอน พบว่าไม่สามารถทําการแก้ไขได้ ให้ทําการเปลียนอ ุปกรณ์ฯ ใหม่ในระบบ Topservและส่งClaim**

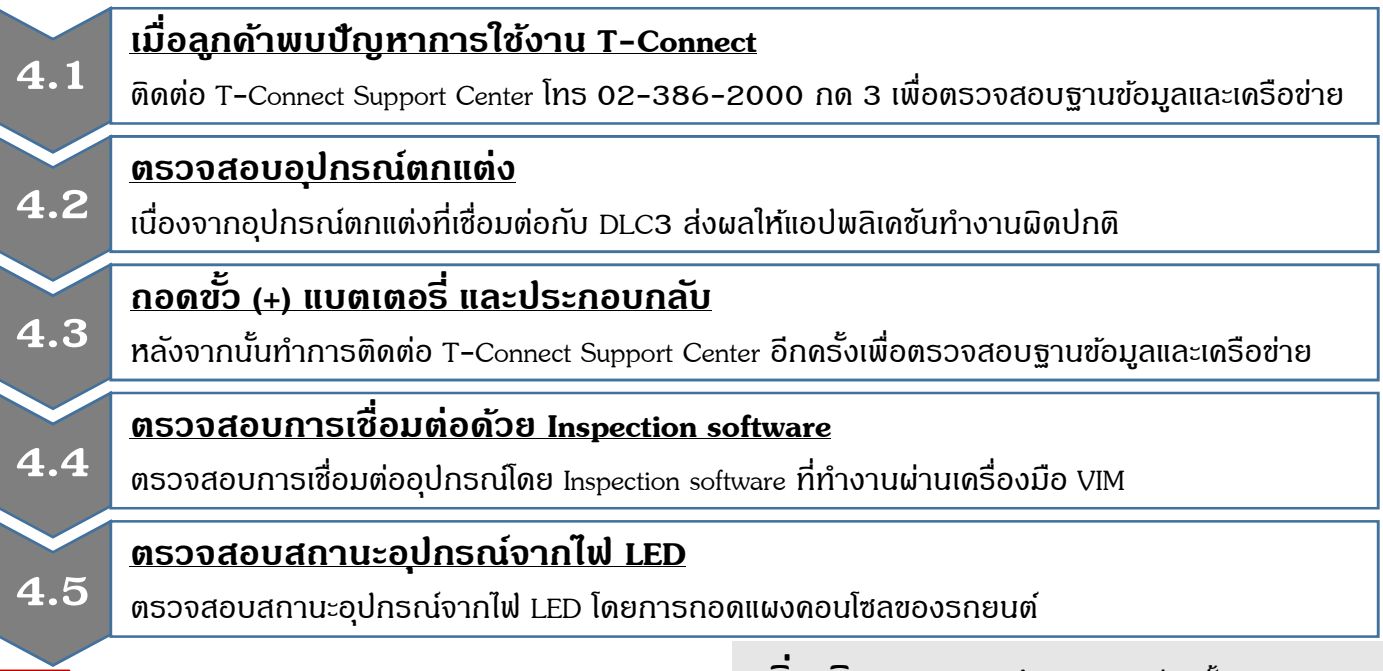

#### **หลังจากเปลียนกล่องแล้ว จําเป็ นต้องทําอย่างไรบ้าง? 5**

- <u>ตั้งค่า "ค่า G"</u> เพราะมีผลกับบางฟังก์ชัน ในแอปพลิเคชัน เช่น PHYD และ Auto SOS
- ทําการ**เปิ ดใช้งานกล่องใหม่ในระบบ Topserv** (เริ มใชังานวันที 10 ธ.ค. 63)

(ตึกษาการเปิดกล่องใหม่จากคู่มือ ใน T–web ซึ่งอัพโหลดโดย ฝ่าย $\,$  CK)

**ออกโดย : ฝ่ ายวางแผนคอนเนคเต็ด, ธันวาคม 2563**

**เพิ่มเติม :** สามารถศึกษารายละเอียดขั้นตอนการ ้วิเคราะห์และการตั้งค่า "ค่า G" ได*้*จาก<u>ค่มือการวิเคราะห</u>์ **ปัญหา L-DCM และคู่มือผู้ใช้เครืองมือการตรวจสอบ TransLog (OBD**) ในระบบ **TSIC**

**[ซอฟต์แวร์ GTS >> ดาวน์โหลดซอฟแวร์ GTS** 

**>> L-DCM Inspection tools]**

**http://tsic.toyota.co.th/Download.aspx?file=%2fSoftware%2fDownload%2f 2020%2fLDCM+Inspection+Tool.zip**

หากพบปัญหาเกี่ยวกับขั้นตอน การวิเคราะห์ สามารถติดต่อ **TS Call Center โทร 02-386-2100**

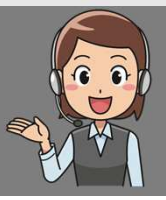

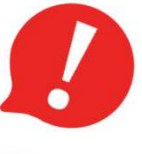

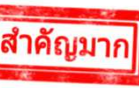